# **CBL 2, CBR & der TI83 Plus als Werkzeuge im Physikunterricht**

Experimentieren - Veranschaulichen - Modellieren – Interpretieren

Dr. Hildegard Urban-Woldron

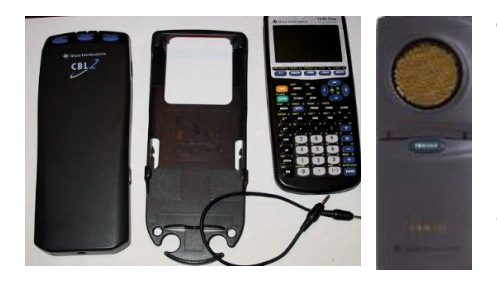

Teil 1: Der springende Ball

Die Messung des Abstandes eines fallenden und dann am Boden reflektierten Balles erfolgt mit dem CBR in Verbindung mit einem GTR (TI 83 Plus) und wird nach kinematischen und dynamischen Gesichtspunkten ausgewertet.

Aus den diskreten Messwerten wird die Bewegung des Balles als Funktion der Zeit beschrieben und daraus das Fallgesetz abgeleitet. Durch Betrachtung der Energiebilanz werden Einblicke gewonnen, wo bei dieser Bewegung Energieverluste auftreten.

Aus der Unterrichtssituation ergeben sich verschiedene Fragen:

- Welche größte Geschwindigkeit erreicht der Ball und wann wird sie erreicht?
- Wie groß ist die Beschleunigung des Balles während der Fallphase?
- Durch welche Funktion wird der Weg des Balles beschrieben?
- Gibt es ein Muster für die Steighöhe eines aus einer bestimmten Höhe losgelassenen und zurückprallenden Balles?
- Gibt es ein Modell, mit dessen Hilfe die Höhe des Balles für den Einzelfall vorhergesagt werden kann?
- Um wie viel ist jede einzelne Steighöhe kleiner als die vorhergehende? Gibt es dabei eine Gesetzmäßigkeit?
- Wie kann der Gesamtweg des Balles bestimmt werden?
- Welche Prozesse spielen sich bei der Reflexion des Balles am Boden ab?

### **1. Didaktische Konzepte und methodische Hinweise**

Bei dem Ball handelt es sich um ein frei fallendes bzw. springendes Objekt mit der Annahme, dass der Luftwiderstand vernachlässigbar ist. Es wirkt also nur mehr die Schwerkraft auf den Ball ein – dieser führt näherungsweise eine Bewegung mit konstanter Beschleunigung aus. Bei den Zeit – Weg - Diagrammen handelt sich daher um parabolische Funktionen, die in ihrer allgemeinen Schreibweise durch die Scheitelform der quadratischen Gleichung

$$
y = a (x - b)^2 + c
$$

beschrieben werden, wobei der Scheitel durch die Koordinaten (b/c) bestimmt ist. Dabei ist c die maximale Höhe und b die zugehörige Zeit. Der Parameter a repräsentiert aus mathematischer Sicht den Krümmungsgrad der Parabel und hängt physikalisch gesehen von der durch die Gravitation verursachten Beschleunigung a ab, die während des gesamten Experiments konstant bleibt.

Die Schülerinnen und Schüler sollen aus der Interpretation der graphischen Darstellung einerseits die physikalischen Konzepte einer gleichmäßig beschleunigten Bewegung und der nicht vermeidbaren Umwandlung von Bewegungsenergie in Reibungsenergie erkennen und andrerseits die mathematischen Repräsentationen der einzelnen Graphen und Teilabschnitte verstehen.

Jeder einzelne Sprung wird durch eine nach unten offene Parabel beschrieben. Die Parameter dieser Parabeln werden aus dem Experiment ermittelt und physikalisch gedeutet.

Die Kurven für die Zeit – Weg – Diagramme der einzelnen Sprünge sollen vorerst manuell angeglichen werden – durch Ablesen der Werte für b und c und Variation des Parameters a.

Mit Hilfe einer Regressionsanalyse kann nach Auswahl eines einzelnen Sprungs (über PLOT TOOLS und SELECT DOMAIN und einer quadratischen Regression auf den Listen L1 und L2) die Funktion, die die Bewegung des Balls beschreibt, ermittelt werden.

Die maximal erreichte Höhe wird von Sprung zu Sprung kleiner.

Die Sprunghöhe ( = maximale Höhe für einen Sprung ) nimmt für einen bestimmten Ball und einer vorgegebenen Anfangshöhe mit jedem Sprung exponentiell ab.

$$
y = h \cdot p^x
$$

Dabei gilt:

- **y** ist die aktuelle Sprunghöhe
- **h** ist die Höhe, aus der der Ball fallen gelassen wurde
- **p** ist eine von den physikalischen Eigenschaften des Balls und des Untergrunds abhängige Konstante
- **x** ist die Nummer des Sprungs

Für  $x = 0$  ergibt sich  $y = h$ ; der y-Achsenabschnitt repräsentiert damit die Höhe, aus der der Ball fallen gelassen wurde.

Aus den erhobenen Daten werden die Koeffizienten der Gleichung, die die Exponentialfunktion beschreibt, bestimmt werden.

Das Experiment soll mit verschiedenen Anfangshöhen, anderen Bällen und/oder anderem Untergrund wiederholt werden.

Durch Integration des Zeit – Geschwindigkeit - Diagramms erhält man den zurückgelegten Weg für ein bestimmtes Zeitintervall. Dieser ist für einen vollständigen Sprung (vom Boden bis zurück zum Boden) gleich Null.

### **2. Durchführung des Experiments**

Für den Fallversuch wird ein aufblasbarer Ball mit etwa 25 Zentimeter Durchmesser und einer Masse von etwa 80 Gramm verwendet.

Der CBR wird in einer Höhe von etwa 1,80m angebracht. Der Ball wird etwa 50cm darunter positioniert und bei Versuchsbeginn losgelassen.

Um die Messung durchzuführen, startet man im Hauptbildschirm das vorher vom CBR übertragene Programm RANGER.

Die Messdaten werden beim Übertragen zum TI 83 Plus in Listen L1 bis L4 geschrieben.

Dies wird auf dem Display nach Verlassen des Programms RANGER angezeigt.

Wahlweise kann eines der folgenden Diagramme direkt angezeigt werden:

- 1. Zeit Weg Diagramm
- 2. Zeit Geschwindigkeit Diagramm
- 3. Zeit Beschleunigung Diagramm

Während der Betrachtung der Diagramme kann mit dem Cursor jeder Punkt der Kurve angesteuert werden und die aktuellen Koordinaten am unteren Rand des Bildes abgelesen werden.

So lässt sich die Bewegung des Balles mit der Klasse besprechen.

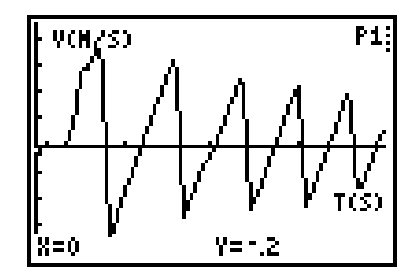

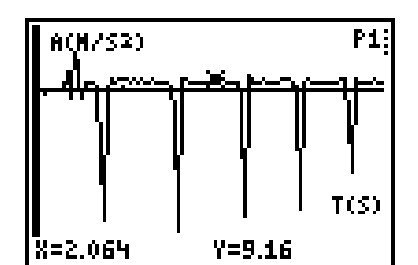

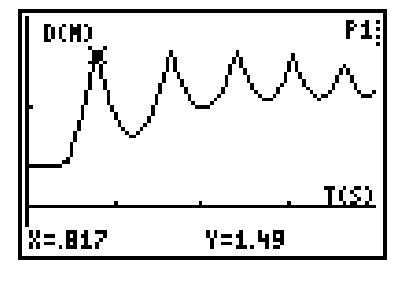

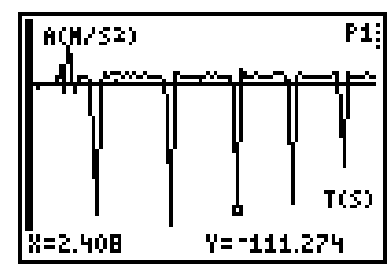

Damit die Scheitelwerte der Kurven die Anfangshöhe des Balls und die Maximalhöhen der einzelnen Sprünge repräsentieren und der Boden durch  $y = 0$ dargestellt wird, darf die Entfernung nicht als Abstand zwischen dem CBR und dem Ball definiert werden.

Das Programm **BALL BOUNCE** invertiert die Abstandsdaten so, dass sie eher unseren Erwartungen entsprechen.

Dort wo der Ball den Boden berührt, soll y = 0 sein – in Wirklichkeit hat er aber zu diesem Zeitpunkt den größten Abstand zum CBR.

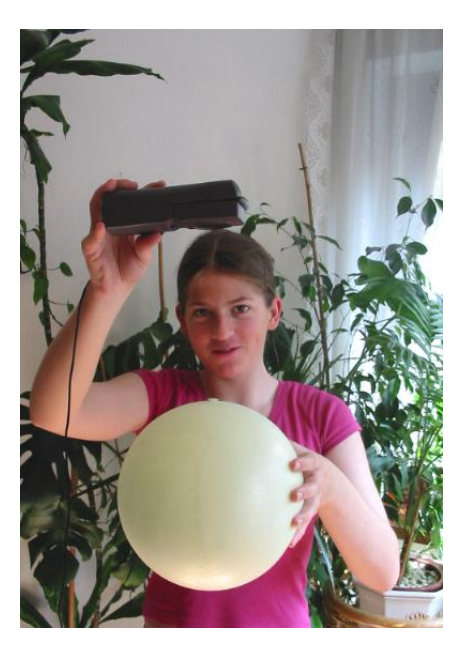

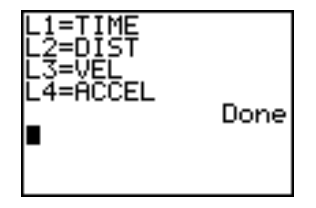

Wählen Sie dazu im Hauptmenü des RANGER die Option 3:APPLICATIONS und dann BALL BOUNCE.

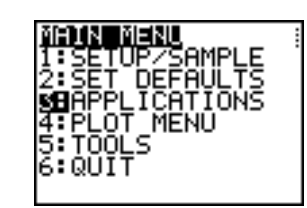

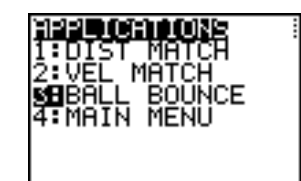

Die Werte für Höhe, Geschwindigkeit und Beschleunigung als Funktion der Zeit werden untersucht und nach verschiedenen Gesichtspunkten hin ausgewertet.

Ort, Geschwindigkeit und Beschleunigung als Funktion der Zeit

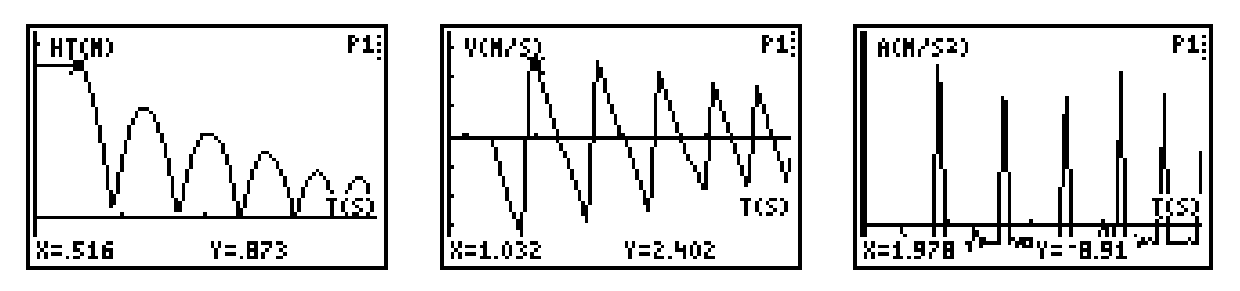

Zeit- Weg – Diagramme für den ersten vollständigen Sprung

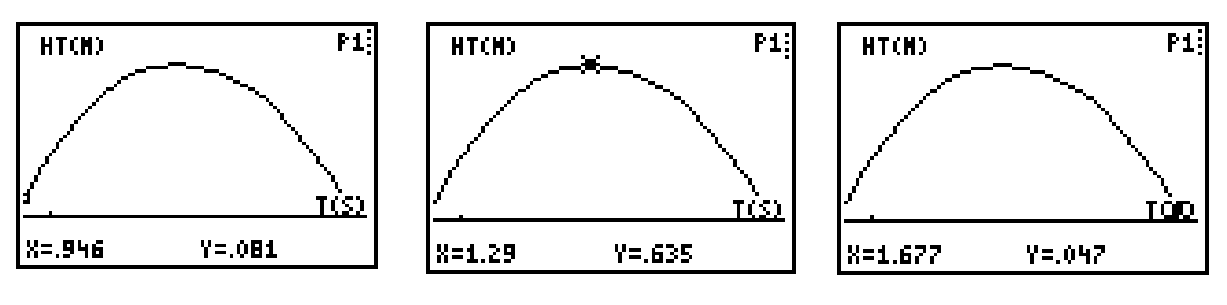

Zeit – Geschwindigkeit – Diagramme für den ersten vollständigen Sprung

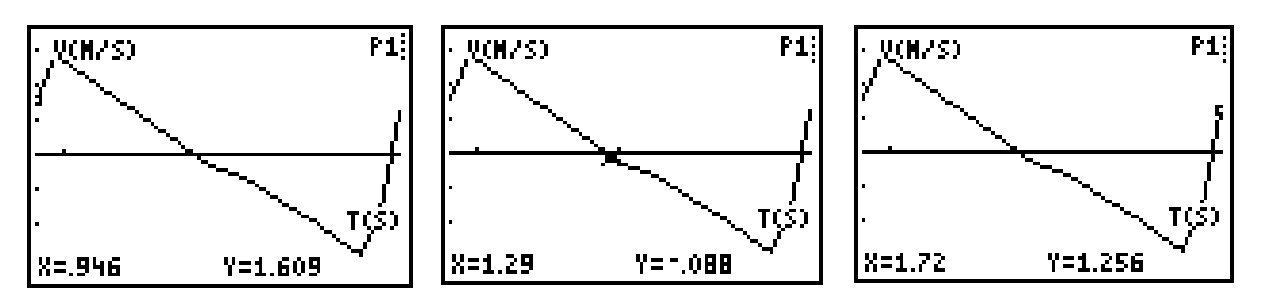

## **3. Auswertung des Experiments "Springender Ball"**

Betrachtet man das Zeit – Weg – Diagramm des Balles, so erkennt man, dass der Ball am Anfang eine Fallbewegung ausführt und dann am Boden reflektiert wird. Danach beginnt die Aufwärtsbewegung, die durch die Schwerkraft abgebremst wird, und die schließlich wieder in eine Abwärtsbewegung übergeht.

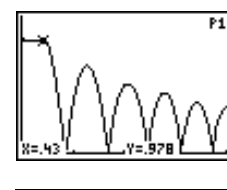

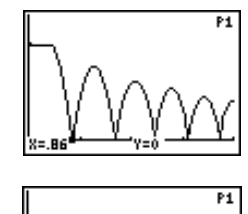

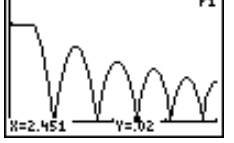

Diese Bewegung entspricht einem wiederholten senkrechten Wurf nach oben.

Daher ist es möglich, die beiden Bewegungsphasen, d.h. die Aufwärts- und die Abwärtsbewegung, durch quadratische Funktionen zu beschreiben.

Dazu muss eine vollständige Auf- und Abwärtsbewegung des Balles aus der Datenmenge ausgewählt werden. Aus dem neuen Bildausschnitt kann das Fallgesetz des Balles hergeleitet werden.

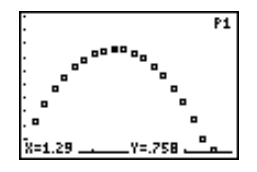

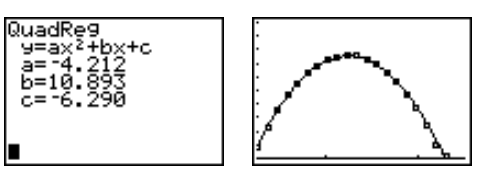

In dieser Darstellung sieht man die sehr gute Übereinstimmung der Messdaten (dargestellt durch die kleinen Quadrate) mit der überlagerten Ausgleichsfunktion.

Stellt man die Ausgleichsfunktion in der Scheitelform der quadratischen Gleichung dar, so ergibt sich:

$$
y = -4,21 \cdot (x - 1,29)^2 + 0,76
$$

Der Vergleich mit dem Gesetz für eine gleichmäßig beschleunigte Bewegung ergibt für die gesamte Fallstrecke eine konstante Beschleunigung von 8,42 m/s².

Dieser Wert liegt deutlich unter der Erdbeschleunigung. Zur Kontrolle soll er zusätzlich aus dem Zeit – Geschwindigkeit - Diagramm ermittelt werden.

Bei den folgenden Screen – Shots wurde der Cursor auf charakteristische Punkte gesetzt, deren Zahlenwerte für weitere Auswertungen herangezogen werden können. So kann etwa untersucht werden, ob die Abnahme der Energie geschwindigkeitsabhängig ist, oder nach welcher Gesetzmäßigkeit die Geschwindigkeit abnimmt oder ob sich die Beschleunigung ändert.

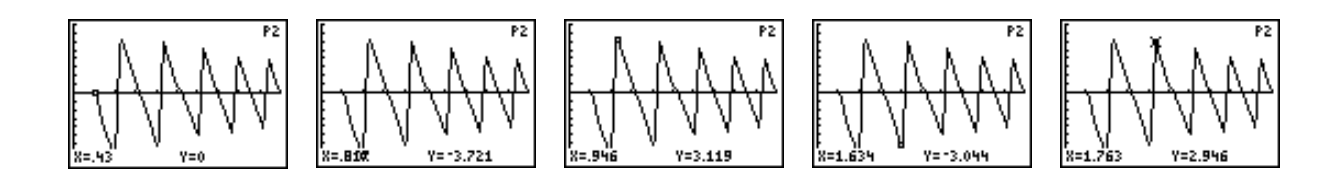

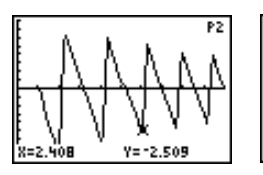

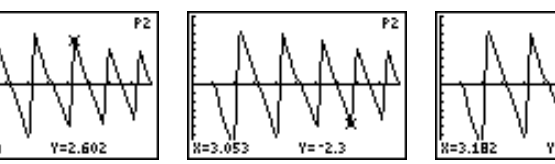

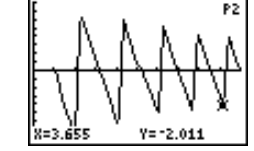

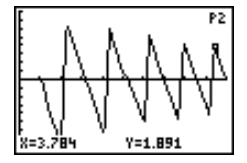

Man erkennt, dass die Geschwindigkeit zu Beginn 0 m/s beträgt und bis kurz vor dem Boden auf - 3,7 m/s abfällt. Dann geht beim Abbremsen des Balles sehr schnell auf 0 m/s zurück und steigt ebenso schnell wieder an, allerdings nur noch bis ca. 3,1 m/s.

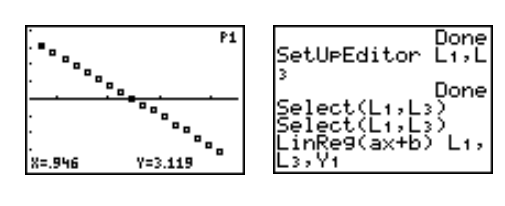

Durch die Zeit – Geschwindigkeit –Messwerte soll auch eine Ausgleichsfunktion gelegt werden.

Wenn die Beschleunigung konstant ist, muss diese Funktion eine Gerade sein. Den Wert für die Beschleunigung kann man aus der Steigung der Geraden ermitteln.

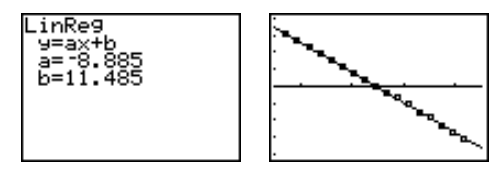

Er ergibt sich zu etwa 8,9 m/s² und steht damit in guter Übereinstimmung mit dem aus dem Zeit – Weg – Diagramm ermittelten Wert und weicht wieder deutlich von g ab.

Die Beschleunigung ist während der Fallphasen konstant. Beim Abbremsen am Boden nimmt sie stark zu und erreicht weit mehr als das Zehnfache von g, wenn der Ball am Boden reflektiert wird.

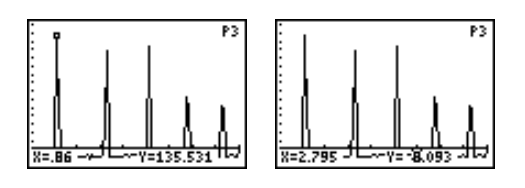

Warum ist die ermittelte **Beschleunigung** so deutlich **kleiner als g**?

Weil die Beschleunigung nicht in Abhängigkeit von der Geschwindigkeit abnimmt, kann die Luftreibung als Ursache nicht in Frage kommen. Welche andere Kraft wirkt aber der Schwerkraft beim Fall in der Luft entgegen?

Es soll nun noch die **Energiebilanz** der gesamten Bewegung betrachtet werden: Während die potentielle Energie den gleichen Verlauf hat wie der Weg im Zeit – Weg – Diagramm, weist das Diagramm für die kinetische Energie merkwürdige Besonderheiten auf.

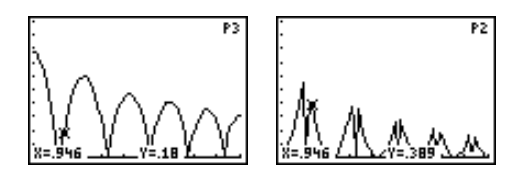

Solange sich der Ball in der Luft befindet ergeben sich für den zeitlichen Verlauf der kinetischen Energie Parabelsegmente. Bei der Reflexion am Boden geht die Bewegungsenergie kurzzeitig auf Null zurück und steigt dann wieder an – es ergibt sich eine nach unten gerichtete Spitze. Allerdings ist die kinetische Energie nach der Reflexion kleiner.

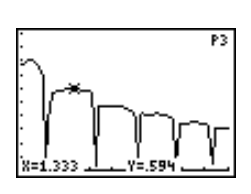

Bildet man die Summe aus potentieller und kinetischer Energie und stellt sie in einem Diagramm dar, so kann man erkennen, dass die Gesamtenergie während des freien Falles konstant bleibt und nur in der Reflexionsphase potentielle und kinetische Energie in Deformationsenergie umgewandelt wird. Luftreibung ist also nicht nachweisbar. Interessant wäre die Funktion zu bestimmen, die die Abnahme der Energie beschreibt.

### 4. Arbeitsblatt zur Auswertung des Experiments "Springender Ball"

- 1. Welche physikalischen Größen sind auf den beiden Achsen aufgetragen? Welche Einheiten werden verwendet?
- 2. Wofür steht der höchste Punkt im Diagramm, wofür der tiefste?
- 3. Überlege mit Hilfe der Versuchsanordnung und deinem Verständnis für die Messwertaufnahme mit Hilfe des Bewegungssensors, welche Transformation das Programm BALL BOUNCE mit den Messdaten durchführt? Warum ist das sinnvoll?
- 4. Ermittle die maximale Höhe und die zugehörige Zeit für den ersten vollständigen Sprung.
- 5. Variiere den Parameter a für den ersten vollständigen Sprung und finde heraus, was ein positiver bzw. negativer Wert für a besagt.

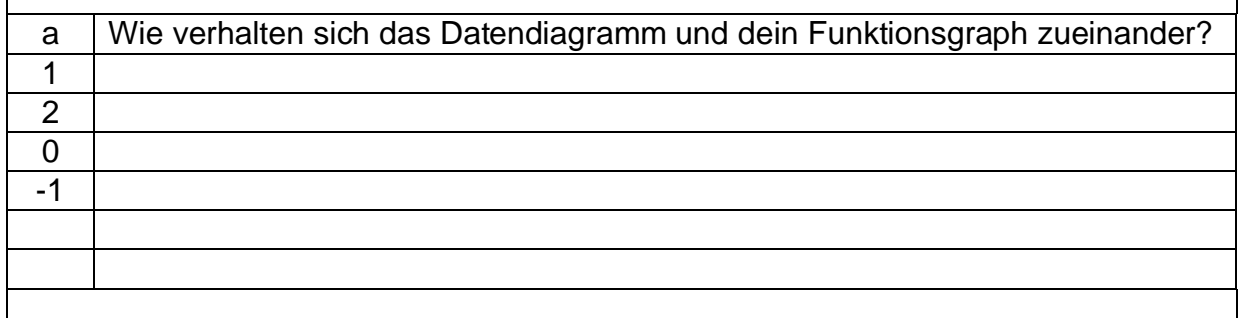

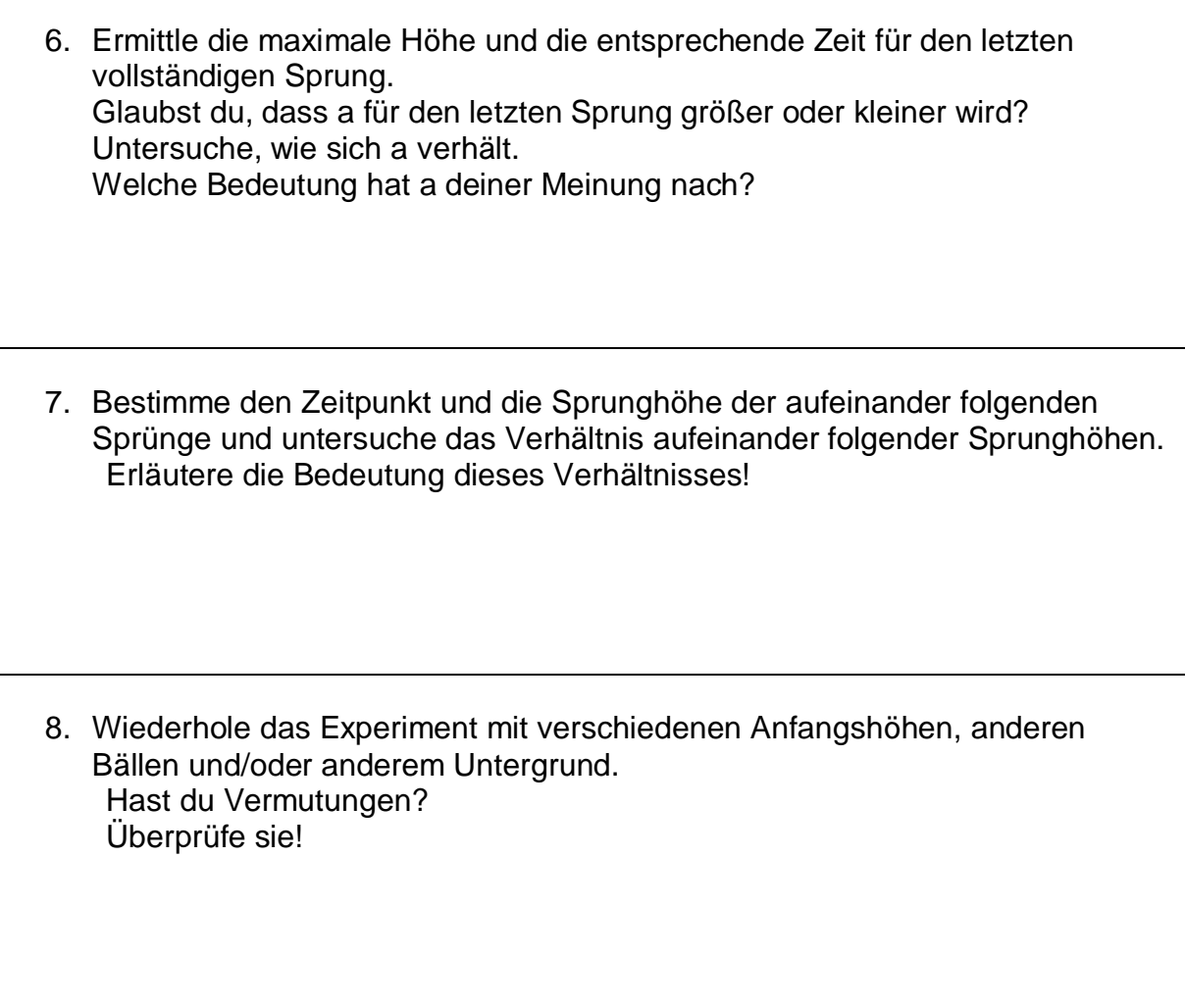

#### *Literatur:*

- [1] Barzel, B.; u.a.; Neue Technologien Neue Wege im Mathematikunterricht; PI Niederösterreich; 1999
- [2] Breitschuh, Th.; Impulse Physik 2 Messen mit dem Taschenrechner; Ernst Klett Verlag; 1999
- [3] Einführung in die Verwendung des CBR; Texas Instruments; 1997
- [4] Explorations Modeling Motion; Linda Antinone, Sam Gough, Jill Gough; Texas Instruments; 1997
- [5] Getting Started with CBL 2; Texas Instruments; 2000
- [6] Hinkelmann, H.-D.; Experimente zur Mechanik; BK Teachware Lehrmittel GmbH; 1999
- [7] Keunicke Karl-Heinz; Computerunterstützter Physikunterricht; Experimente zur Mechanik – Auswertung mit dem CAS des TI 92; Texas Instruments; ohne **Jahresangabe**
- [8] Physics with CBL; John Gastineau; Vernier Software; 1998
- [9] Real-World Math with the CBL-System; Chris Brueningsen; Texas Instruments; 1994